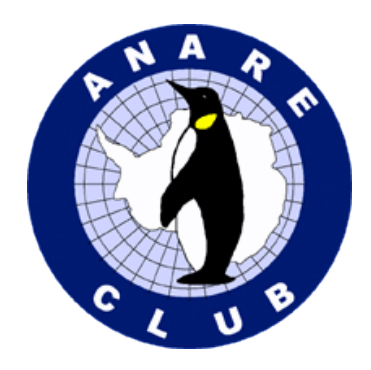

## **Instructions for using VotingPlace.net to vote in the Special Resolution and to nominate your Proxy for the AGM 2021**

You may have received an email asking you to vote at the ANARE Club A.G.M. 2021. If you are an eligible voter, you should have received two emails.

- 1. (from **ANARE Club**) Subject: ANARE Club Invitation to Vote A.G.M. 2021 PIN
- 2. (from **anarevote@votingplace.net**) Subject: ANARE Club invitation to vote

The first email (ANARE Club Invitation to Vote A.G.M. 2021 – PIN) has your PIN code to enable you to cast your vote on the Special Resolution and to nominate your Proxy for the A.G.M.

The second email has your link to VotingPlace.net to login and cast your vote.

## **VOTING OPENS FROM 00.01am 1 AUGUST AND CLOSES 23.59, 21 AUGUST 2021.**

By clicking on the link in the email from VotingPlace.net (or you may type in this link into your browser), you will be taken to the VotingPlace landing page.

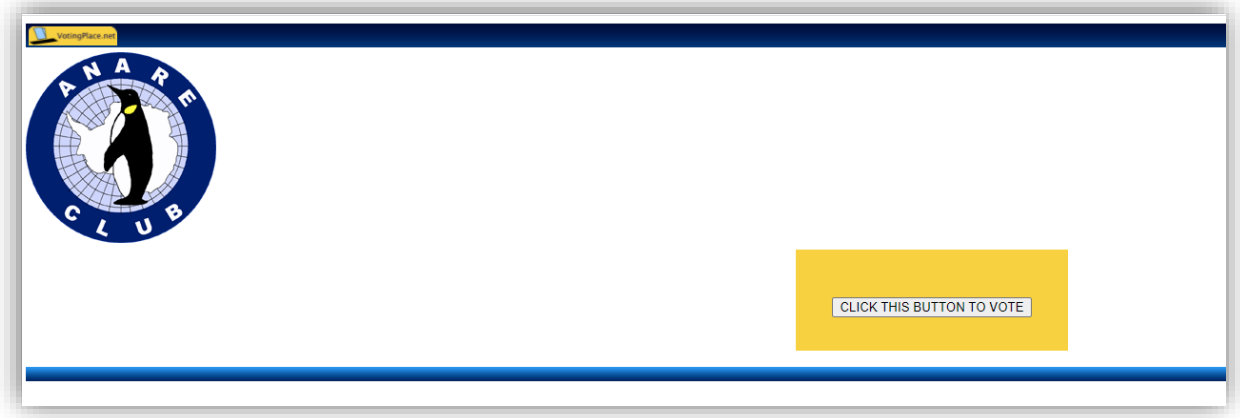

Click the button to vote

You will be taken to the login page:

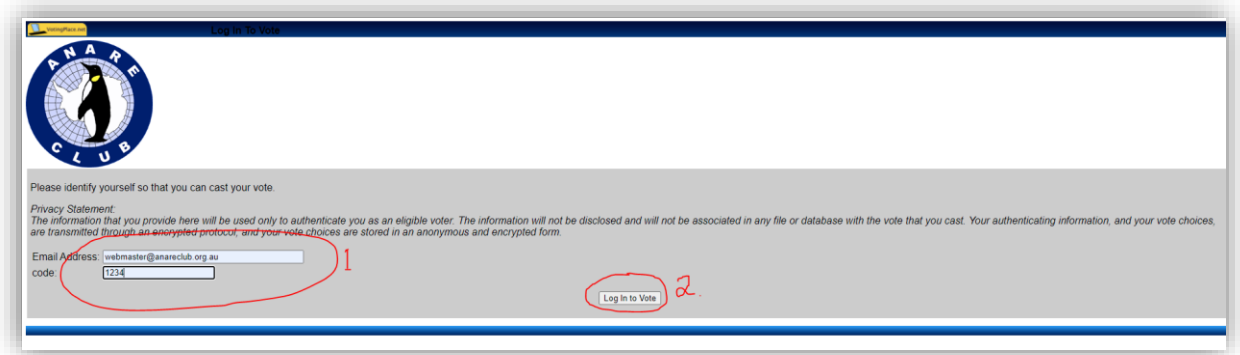

- 1. Enter the email address you received the email (your ANARE Club registered email) and enter the PIN code you received in the other email.
- 2. Login to vote

You will now be taken to the voting page:

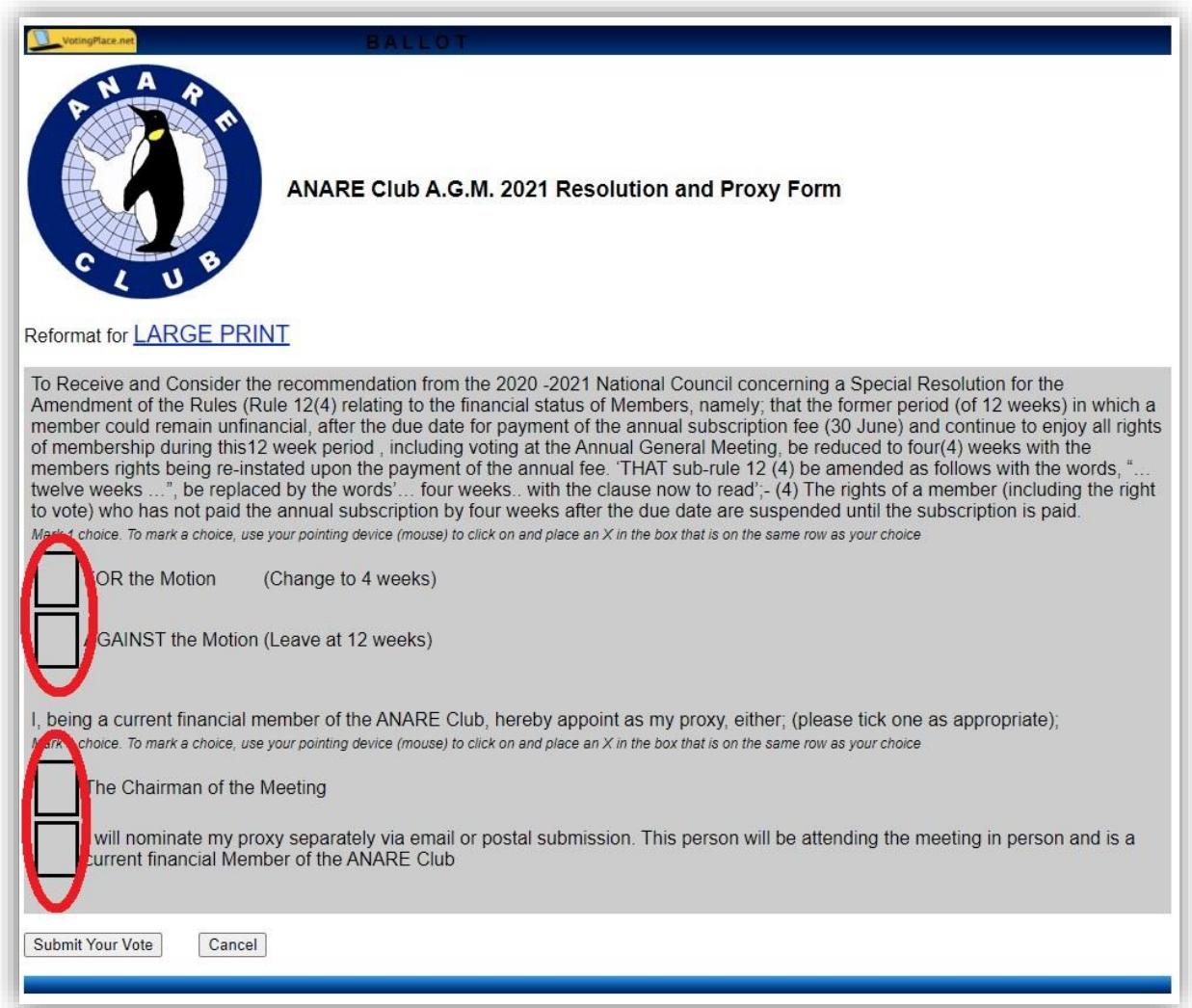

You will only be able to tick one of the two options in the first two boxes. Indicate if you are FOR or AGAINST the Special Resolution motion. (Details on our website and in Winter Aurora 2021)

Next, nominate if you would like to nominate the Chairman of the meeting or to nominate a separate person to act as your Proxy. (If you will be in attendance at the AGM, either via Zoom or in person, select the "nominate my Proxy separately" option but don't send in a separate form – you can vote at the meeting.)

Once you "Submit Your Vote", you will be presented the following screen to show your vote was recorded. (You will not be able to vote again.)

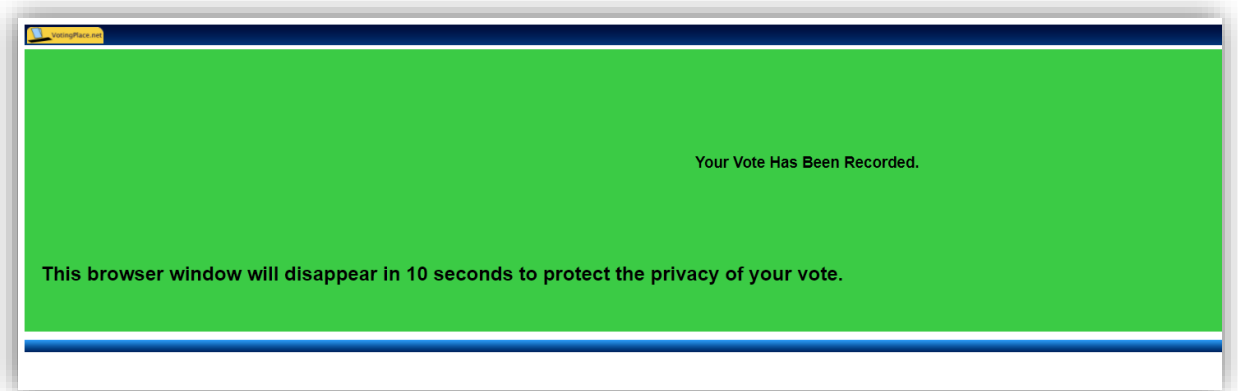

This screen will disappear after ten seconds and you can logout of the voting page or you may be automatically logged out.

If you experience any issues with this system or need assistance, please contact me, [webmaster@anareclub.org.au](mailto:webmaster@anareclub.org.au) and I shall try to get back to you in a timely manner.

Peter Field

ANARE Club I.T. Manager

31 July 2021